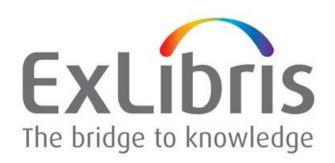

# Alma and SFX Target Parser and Linking Parameter Guide

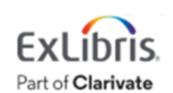

#### **CONFIDENTIAL INFORMATION**

The information herein is the property of Ex Libris Ltd. or its affiliates and any misuse or abuse will result in economic loss. DO NOT COPY UNLESS YOU HAVE BEEN GIVEN SPECIFIC WRITTEN AUTHORIZATION FROM EX LIBRIS LTD.

This document is provided for limited and restricted purposes in accordance with a binding contract with Ex Libris Ltd. or an affiliate. The information herein includes trade secrets and is confidential.

#### **DISCLAIMER**

The information in this document will be subject to periodic change and updating. Please confirm that you have the most current documentation. There are no warranties of any kind, express or implied, provided in this documentation, other than those expressly agreed upon in the applicable Ex Libris contract. This information is provided AS IS. Unless otherwise agreed, Ex Libris shall not be liable for any damages for use of this document, including, without limitation, consequential, punitive, indirect or direct damages.

Any references in this document to third-party material (including third-party Web sites) are provided for convenience only and do not in any manner serve as an endorsement of that third-party material or those Web sites. The third-party materials are not part of the materials for this Ex Libris product and Ex Libris has no liability for such materials.

#### **TRADEMARKS**

"Ex Libris," the Ex Libris bridge, Primo, Aleph, Alephino, Voyager, SFX, MetaLib, Verde, DigiTool, Preservation, URM, Voyager, ENCompass, Endeavor eZConnect, WebVoyage, Citation Server, LinkFinder and LinkFinder Plus, and other marks are trademarks or registered trademarks of Ex Libris Ltd. or its affiliates.

The absence of a name or logo in this list does not constitute a waiver of any and all intellectual property rights that Ex Libris Ltd. or its affiliates have established in any of its products, features, or service names or logos.

Trademarks of various third-party products, which may include the following, are referenced in this documentation. Ex Libris does not claim any rights in these trademarks. Use of these marks does not imply endorsement by Ex Libris of these third-party products, or endorsement by these third parties of Ex Libris products.

Oracle is a registered trademark of Oracle Corporation.

UNIX is a registered trademark in the United States and other countries, licensed exclusively through X/Open Company Ltd.

Microsoft, the Microsoft logo, MS, MS-DOS, Microsoft PowerPoint, Visual Basic, Visual C++, Win32,

Microsoft Windows, the Windows logo, Microsoft Notepad, Microsoft Windows Explorer, Microsoft Internet Explorer, and Windows NT are registered trademarks and ActiveX is a trademark of the Microsoft Corporation in the United States and/or other countries.

Unicode and the Unicode logo are registered trademarks of Unicode, Inc.

Google is a registered trademark of Google, Inc.

Copyright Ex Libris Limited, 2024. All rights reserved.

Document released: August 2024

Web address: <a href="http://www.exlibrisgroup.com">http://www.exlibrisgroup.com</a>

# **Table of Contents**

| Introduction to Target Parsers     | 4 |
|------------------------------------|---|
| Target Parser Types                | 4 |
| Generic Target Parsers             | 5 |
| Dedicated Target Parsers           | 5 |
| Parser Parameters                  | 6 |
| Service Parser Parameters          | 6 |
| Portfolio Parser Parameter         | 6 |
| Introduction to Linking Parameters | 8 |
| Shared Parameters                  | 8 |
| Unique Parameters                  | 9 |

# **Introduction to Target Parsers**

Target parsers are a software component that extracts metadata from a wide variety of resources and creates unique links for electronic resources in Alma or SFX. To create journal or book level links, the target parser program uses information stored in the collections service and portfolio levels under the parser parameter fields. For deep linking (article, book chapter, etc.), the target parser also extracts OpenURL metadata from discovery products such as Primo and Summon. The extracted metadata includes a range of bibliographic information about the resource, such as the title, author, publication date, publisher, DOI and ISSN, ISBN etc.

The discovery system is based on the central discovery index (CDI) containing many resource records from different providers. For more information, see <u>CDI The Central Discovery Index</u>.

Once the target parser extracts all the relevant metadata for a resource, it creates a unique link called target URL for that resource (article or book chapter-level linking). The target parser generates the most accurate target URL possible based on the information and metadata we get from the providers.

The following are the standard linking levels that the target parser can generate based on the information that it extracts:

- Article or book chapter-level
- Search query level
- Issue level
- Volume level
- Journal or book-level

## **Target Parser Types**

There are two types of target parsers: and generic target parsers and dedicated target parsers.

## **Generic Target Parsers**

Generic parsers are designed to accommodate a wide variety of linking forms and can fit various collections from different providers. These types of parsers are not able to generate deep links due to the inconsistency of the linking syntaxes between the different providers. These parsers are part of the bulk target parsers listed below.

The Bulk family of target parsers creates target URLs in the following format:

{BaseURL}/{Parameter}

- {BaseURL} is the value of the statement in the target service's parser parameter (such as: url, url2, etc.)
- {Parameter} is based on the specific parser used. It takes the information from the portfolio parser parameter (such as jkey,bkey, linkurl, etc.)

The only bulk parser that does not work in that format is the Bulk::BULK target parser. This parser creates target URL by taking the jkey/bkey/linkurl statement from the portfolio parser parameter that includes the full URL from the providers title list.

| Target Parser | Format                                                                                                    |  |
|---------------|----------------------------------------------------------------------------------------------------|--|
| Bulk::JKEY    | {url}/{jkey}                                                                                                    |  |
| Bulk::JKEYdoi | { url}/{jkey} + DOI based article level linking when the OpenURL contains DOI                                                   |  |
| Bulk::BKEY    | { url}/{bkey}                                                                                                    |  |
| Bulk::BKEYdoi | { url}/{bkey} + DOI based book chapter level linking when the OpenURL contains DOI                                              |  |
| Bulk::BULK    | jkey/bkey/linkurl in the portfolio parser parameters                                                                            |  |
| Bulk::BULKdoi | jkey/bkey/linkurl in the portfolio parser<br>parameters + DOI based book chapter level linking<br>when the OpenURL contains DOI |  |

## **Dedicated Target Parsers**

Dedicated parsers are created in collaboration with the providers. The providers supply us with various linking syntax formats for their content (journal, book chapter, article, etc.). The target parser creates the most accurate and deep link possible based on the metadata and instructions we get from the providers.

Deep linking target URL syntax can be generated in different formats:

Based on metadata – volume, issue, pages, author etc.

- Based on the provider-specific ID for the content
- Based on DOI
- Article title/book chapter search query

For more information, see OpenURL linking via metadata, DOI and specific provider IDs

## **Parser Parameters**

Each getFullTxt collection has two levels: Service level and Portfolio level.

To create journal or book level links, the target parser program uses information stored in the collections service and portfolio levels in the parser parameter fields.

#### Service Parser Parameters

In most cases, the target parser uses the parameters defined in the service parser parameters. The parameters that are defined in the service level can be used for the various linking levels that the parser generates and can affect all the portfolios in that collection.

The standard parameters that can be found in the service parser parameter are:

- db\_host / dbase defines the DB code of the collection according to the provider. This
  code is included in the target URLs when needed.
- url / url2/ host defines the URLs that are used for generating the different target URLs.
   The URL is usually the base URL of the platform, while the other parameters are used to create deep links or support different authentication methods.
- Linking parameter defines the parameters that can be included in the target URL for access and authentication purposes. See more information in the linking parameters section below.

### Portfolio Parser Parameter

This parameter is defined at the portfolio level and is used only for the linking-level related to the portfolio. The parameter can be included in the target URL for the specific portfolio or in the deep links that are related to the portfolio.

The different parameters that can be found in the portfolio parser parameter are:

- jkey the journal provider code for this specific title, mostly for serials.
- bkey the book provider code for this specific title, mostly for monographs.
- linkurl complete url of the title. jkey and bkey can also include a complete URL of the title, in some cases.
- Exception exceptions are usually appended to the previous parameters to improve the
  article-level linking. For each target parser, different exceptions are defined and can be
  used when a particular form of linking does not work for a specific title. For example,

| the nodol exception can be used in the portfolio when the DOI-based linking is not working or is redirecting to another platform. |  |  |
|----------------------------------------------------------------------------------------------------|--|--|
|                                                                                                    |  |  |
|                                                                                                    |  |  |
|                                                                                                    |  |  |
|                                                                                                    |  |  |
|                                                                                                    |  |  |
|                                                                                                    |  |  |
|                                                                                                    |  |  |
|                                                                                                    |  |  |
|                                                                                                    |  |  |
|                                                                                                    |  |  |
|                                                                                                    |  |  |
|                                                                                                    |  |  |
|                                                                                                    |  |  |
|                                                                                                    |  |  |
|                                                                                                    |  |  |
|                                                                                                    |  |  |
|                                                                                                    |  |  |

# **Introduction to Linking Parameters**

This document describes what linking parser parameters are and how they are used in SFX and Alma to create links to journal information.

SFX/Alma builds the target URL using the collection parser program. The collection's parser program creates a URL that leads to the publisher's platform or the abstract of a particular journal article.

The Linking Parser Parameters contains variables for items such as the username, password, customer ID, or authentication details that may differ between institutes. These parameters are set by entering their values in the linking parameter fields (L/P) from the Linking tab of the Electronic Service Editor.

Updating the linking parameter values at the service level allows links for all underlying portfolios to have the same parameter applied.

# **Shared Parameters**

Different collections and providers share the same parameters. These parameters are listed in the following table with the explanation of how to activate the parameters correctly:

| Linking Parameter | Description                                                                                                    |
|-------------------|----------------------------------------------------------------------------------------------------|
| \$\$U_SHIBBOLETH  | These are parameters for shibboleth / OpenAthens / WAYFless authentication.                                                        |
| \$\$SHIBBOLETH    | Enter yes for the \$\$shibboleth parameter to activate the function and enter the institution entity ID/ IDP for \$\$u_shibboleth. |
| \$\$USERNAME      | The username and password for the relevant                                                                                         |
| \$\$PASSWORD      | platform. These parameters are added to the portfolio URLs.                                                                        |
| \$\$CUST_ID       | This is a different version of the institution-                                                                                    |
| \$\$CLIENTID      | specific code that should be added to the URL to provide direct access to the relevant                                             |
| \$\$CUSTOMER_ID   | platform.                                                                                                    |
| \$\$USER_ID       |                                                                                                    |

# **Unique Parameters**

Other Parameters are specific for different providers. These parameters are listed in the following table with the explanation of how to use the parameters correctly:

| Provider                                 | Parser                                 | Linking<br>Parameter | Description                                                                                                    |
|------------------------------------------|----------------------------------------|----------------------|----------------------------------------------------------------------------------------------------|
| AMERICAN<br>PSYCHOLOGICAL<br>ASSOCIATION | APA_PSYCARTICLES::<br>APA_PSYCARTICLES | \$\$PROXY            | The collection service parser parameter defines two different URLs: url and proxyurl. If the proxy linking parameter is filled with the value yes, the base URL of the collection portfolios is built with the proxyurl; otherwise, it is built with the url. |
| BOOKS24X7                                | BOOKS24::BOOKS24                       | \$\$SSO              | Enter yes in this linking parameter to activate the SSO authentication methods for this collection. The linking changes accordingly.                                                                                                    |

| Provider      | Parser                                                                   | Linking<br>Parameter | Description                                                                                                    |
|---------------|--------------------------------------------------------------------------|----------------------|----------------------------------------------------------------------------------------------------|
|               | BOOKS24::BOOKS24                                                         | \$\$PROXYUR<br>L     | This linking parameter is for Skillport SSO access. Enter the value as follows: https://xxxxxx.skillinking parameterort.com with XXX being unique for each institution.                |
| CHADWYCK      | CHADWYCK::CHAD                                                           | \$\$ART              | Enter yes to add the article title to the URL.                                                                                                    |
| CHADWYCK      | CHADWYCK::CHAD                                                           | \$\$SERVER_L<br>OC   | Enter usa for the USA geographic restriction.                                                                                                    |
| CQVIP         | CQVIP::CQVIP                                                             | \$\$VERSION          | Enter v7 in this linking parameter to build the target URL with the URL defined as url2 in the collection target parser parameter.                                                     |
| EAST VIEW     | EAST_VIEW::CHINA                                                         | \$\$LANGUA<br>GE     | Enter Taiwan or chi in the language linking parameter according to your geographic region. The linking is changed accordingly. An empty linking parameter uses the default URL syntax. |
|               | EBL::EBL                                                                 | \$\$URL_DOM<br>AIN   | Enter http://www.\$libid.\$url_domai                                                                                                    |
| TAEBDC EBOOKS | EBL::EBL                                                                 | \$\$LIBID            | n/EBLWeb/patron in these<br>linking parameters to build the<br>portfolio's target URLs with<br>this syntax.                                                                            |
| EBSCOHOST     | EBSCO_HOST::Journals / EBSCO_HOST::netlibrar y / EBSCO_HOST::newspap ers | \$\$SHIBBOLE<br>TH   | Enter yes in the \$\$SHIBBOLETH linking parameter to include authtype=shib in the target URL.                                                                                          |
|               | EBSCO_HOST::Journals / EBSCO_HOST::netlibrar y / EBSCO_HOST::newspap ers | \$\$OPID             | Enter the relevant value in the \$\$OPID linking parameter to add it to the URLs in order to provide access to the Ebsco platform. Note that this affects only article-level linking.  |

| Provider | Parser                                                                   | Linking<br>Parameter | Description                                                                                                    |
|----------|--------------------------------------------------------------------------|----------------------|----------------------------------------------------------------------------------------------------|
|          | EBSCO_HOST::Journals / EBSCO_HOST::netlibrar y / EBSCO_HOST::newspap ers | \$\$SSO              | Enter yes in the \$\$SSO linking parameter to include authtype=sso in the target URL.                                                                                           |
|          | EBSCO_HOST::Journals / EBSCO_HOST::netlibrar y / EBSCO_HOST::newspap ers | \$\$CUSTOME<br>R_ID  | Enter the institution customer ID in the \$\$CUSTOMER_ID linking parameter to include custid={the customer ID} in the target URL.                                               |
|          | EBSCO_HOST::Journals / EBSCO_HOST::netlibrar y / EBSCO_HOST::newspap ers | \$\$IPAUTH           | Enter yes in the \$\$IPAUTH linking parameter to include authtype=ip in the target URL.                                                                                         |
|          | EBSCO_HOST::Journals / EBSCO_HOST::netlibrar y / EBSCO_HOST::newspap ers | \$\$ATHENS_I<br>D    | Enter yes in the \$\$ATHENS_ID linking parameter to include authtype=cookie, athens in the target URL.                                                                          |
|          | FACTIVA::FACTIVA                                                         | \$\$USER             | Factiva platform has two options for authentication:                                                                                                    |
|          | FACTIVA::FACTIVA                                                         | \$\$PASS             | 1. A combination of userid,     userpassword, and namespace                                                                                                    |
|          | FACTIVA::FACTIVA                                                         | \$\$NAMESPA<br>CE    | 2. XSID (the SID linking parameter)     Enter the appropriate linking                                                                                                    |
| FACTIVA  | FACTIVA::FACTIVA                                                         | \$\$SID              | parameters according to the chosen authentication form of your institution.                                                                                                    |
|          | FACTIVA::FACTIVA                                                         | \$\$MODE             | This linking parameter is for<br>the article title search query.<br>The default search is by<br>headline. For a general search,<br>enter headline in this linking<br>parameter. |

| Provider                        | Parser                                                                                                    | Linking<br>Parameter  | Description                                                                                                    |
|---------------------------------|----------------------------------------------------------------------------------------------------|-----------------------|----------------------------------------------------------------------------------------------------|
| GALE                            | Gale::Books / Gale::DB / Gale::ECONOMIST / Gale::Generic / Gale::HISTORICAL / Gale::Lit / Gale::Modern / Gale::MOM / Gale::Netgeo / Gale::OpenURL / Gale::TWAYNES | \$\$LOC_ID            | The Gale Location ID can be associated with a user name and is used by Gale to identify your account. Add the location ID to the target URL; otherwise, the URLs lead only to the general platform. |
|                                 | Gale::ecco                                                                                                    | \$\$GROUP_I<br>D      | Enter your institution customer code for the platform to add the value userGroupName=group_ID } to the target URL to provide better access to the platform.                                         |
| SPRINGER                        | Springer::BOOKS /<br>Springer::SPRINGER                                                                                                    | \$\$CODE              | Enter rd to the code linking parameter to build the target URL based on the URL: https://rd.springer.com                                                                                            |
| HISTORICAL<br>JEWISH PRESS FREE | Historic::JEWISH_PRES S                                                                                                    | \$\$LANGUA<br>GE_CODE | Enter Hebrew or French to this linking parameter. If empty, the default is English.                                                                                                    |
| LEXISNEXIS                      | LEXIS::Advance /<br>LEXIS::QUICKLAW                                                                                                    | \$\$CUSTOME<br>R_ID   | Enter your institution customer code for the platform to add &identityprofileid={customer code} to the target URL to provide better access to the platform.                                         |
|                                 | LEXIS::Advance / LEXIS::QUICKLAW / LEXIS::PlusUK / NEXIS::UK / NEXIS::UNI                                                                                         | \$\$SSO               | Enter your institution customer code for the platform to add &federationidp={custome r code} to the target URL to provide better access to the platform.                                            |

| Provider                | Parser                                              | Linking<br>Parameter | Description                                                                                                    |
|-------------------------|-----------------------------------------------------|----------------------|----------------------------------------------------------------------------------------------------|
|                         | LEXIS::PlusUK /<br>NEXIS::UNI/ NEXIS::UK            | \$\$PROFILE          | Enter your institution customer code for the platform to add &identityprofileid={customer code} to the target URL to provide better access to the platform. |
|                         | LOCKSS::LOCKSS                                      | \$\$HOST             | The URLs for Lockss collection                                                                                                    |
| LOCKSS                  | LOCKSS::LOCKSS                                      | \$\$PORT             | are built in a unique form for<br>each institution using these<br>linking parameter in the<br>following format:<br>http://\$host:\$port/ServeConten<br>t.   |
| LONGWOODS<br>PUBLISHING | LONG::WOOD                                          | \$\$IPAUTH           | Enter yes in this linking parameter for IP access.                                                                                                    |
|                         | LYNDA::Lynda                                        | \$\$SSO              | For the Lynda platform, enter                                                                                                    |
| LYNDA                   | LYNDA::Lynda                                        | \$\$CUS_ID           | the authentication method of your institution (SSO or a unique customer ID) in the linking parameter.                                                       |
| PROJECT MUSE            | MUSE::MUSE                                          | \$\$CHOOSE_<br>HOST  | For muse collections, enter a 1 or a 2 in the choose host linking parameter to determine the base URL:  1 - https://muse.jhu.edu 2 - https://muse.uq.edu.au |
| UNPAYWALL               | OADOI::oadoi                                        | \$\$EMAIL            | Enter email information in the linking parameter.                                                                                                    |
|                         | OVID::books /<br>OVID::Journals                     | \$\$ATHENS_I<br>D    | Enter yes in this linking parameter to add /athens to the URL.                                                                                              |
| OVIDA                   | OVID::books /<br>OVID::cochrane /<br>OVID::Journals | \$\$IPAUTH           | Add yes to this linking parameter for IP access.                                                                                                    |
|                         | OVID::cochrane /<br>OVID::Journals                  | \$\$LOGOUT           | Enter the URL to which to send users when they log out of Ovid.                                                                                             |

| Provider                              | Parser                   | Linking<br>Parameter | Description                                                                                                    |
|---------------------------------------|--------------------------|----------------------|----------------------------------------------------------------------------------------------------|
| OREILLY MEDIA                         | PROQUEST::Oreilly        | \$\$SSO              | Enter yes in this linking                                                                                                    |
| INC                                   | PROQUEST::safari         | \$\$SSO              | parameter for SSO access.                                                                                                    |
| RICHARD K<br>MILLER AND<br>ASSOCIATES | RKMA::RKMA               | \$\$LOC_ID           | Enter the location ID to be added to the URL, which allows the platform to recognize the user and provide access.                                                                                               |
| SKILLSOFT BOOKS                       | SKILLSOFT::SKILLSOF<br>T | \$\$PROXYUR<br>L     | Enter a proxy URL to this linking parameter for the Skillsoft platform.                                                                                                    |
| SKILLSOFT BOOKS                       | SKILLSOFT::SKILLSOF<br>T | \$\$SHIBURL          | This linking parameter is for Skillport SSO access. Enter the following value: https://xxxxxx.skillinking parameterort.com where XXX is unique for each institution.                                            |
| STATREF                               | STAT::Ref                | \$\$UN               | Enter the username for the statref platform.                                                                                                    |
| STATKEF                               | STAT::Ref                | \$\$PW               | Enter the password for the statref platform.                                                                                                    |
|                                       | STAT::Ref                | \$\$GRPALIAS         | Enter your institution customer code for the platform to add grpalias={custoemr code} } to the target URL to provide better access to the platform. Do not enter it if you already have a username and password |
| VLEBOOKS                              | VLEBOOKS::VLEBOOK<br>S   | \$\$SSO              | Enter yes in this linking parameter for SSO access.                                                                                                    |

| Provider        | Parser           | Linking<br>Parameter | Description                                                                                                    |
|-----------------|------------------|----------------------|----------------------------------------------------------------------------------------------------|
| CHINA_ONLINE_JO | WANFANGDATA::wan | \$\$SERVER_L         | Enter your geographic location in this linking parameter. It determines the URL syntax for linking:  chi - http://wanfangdat a.com.cn  hk - http://d.g.wanfangdata.com.hk  If no value is entered, the URL is: http://c.g.wanfangdata.com.hk |
| URNALS          | fangdata         | OC                   |                                                                                                    |

For more information about how to update a linking parser parameter, see <a href="https://knowledge.exlibrisgroup.com/Alma/Knowledge Articles/How to Update a Linking Parser\_Parameter">https://knowledge.exlibrisgroup.com/Alma/Knowledge Articles/How to Update a Linking Parser\_Parameter</a>